## $\cdot$ <sup> $\cdot$ </sup> MBTelehealth  $^{\circ}$  A Shared Health Service

## **Quick Reference Guide**

**Telestroke - Touchpad**

**Service Desk 204-940-8500 Option 4, Option 1 or toll-free 1-866-999-9698 Option 4, Option 1**

## **If you encounter errors, call the service desk and provide them with this information:**

- Identify yourself and advise them that this is for a **Telestroke Urgent Clinical Consultation.**
- Provide your location and the VCU # (found on the sticker on the monitor and/or equipment).

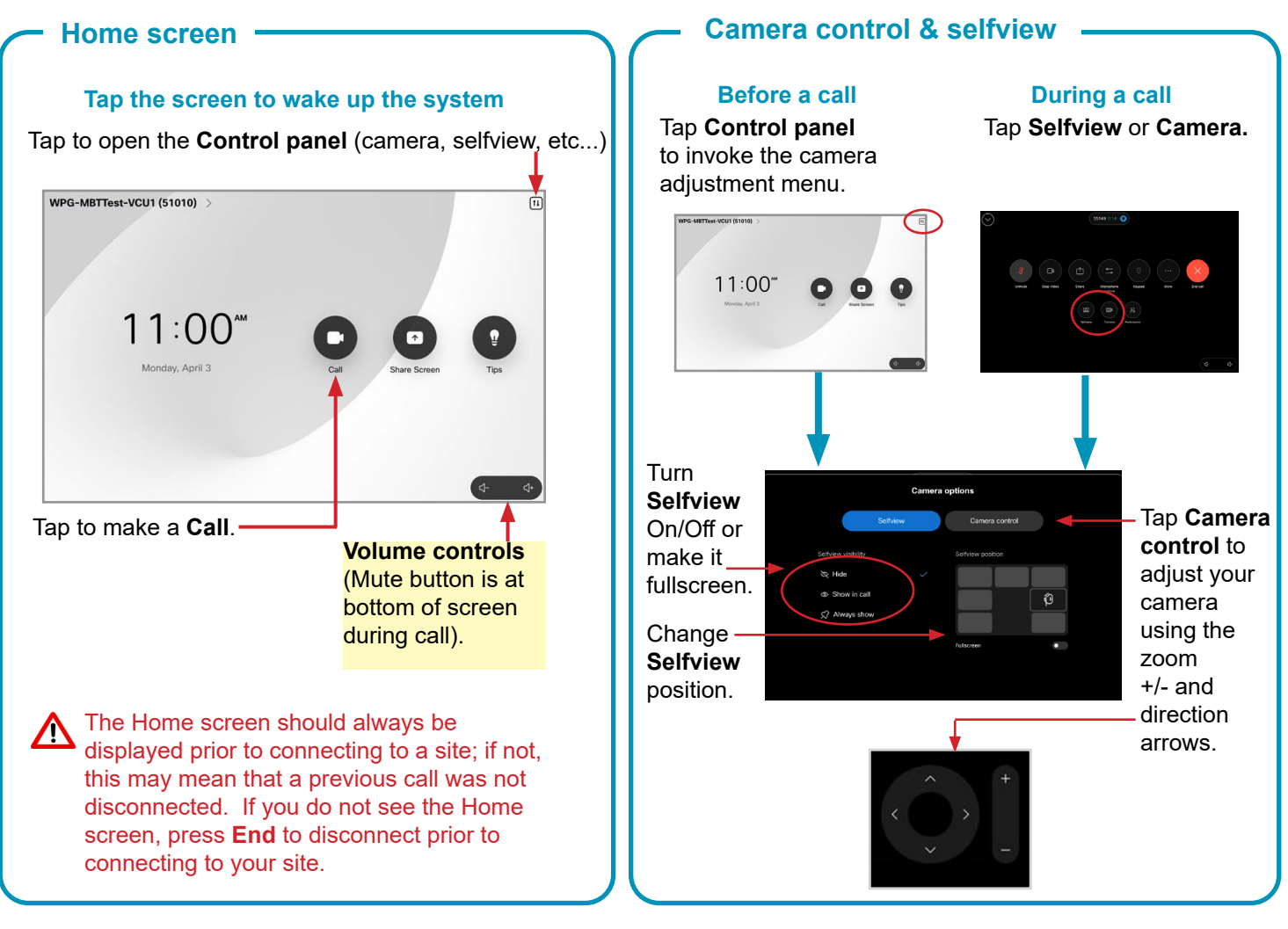

## **Receiving the call**

- The Neurologist will connect to you and you will see them on the monitor once they have connected.
- Press the **Microphone** key to unmute and ensure other site can hear you.
- Assist with the patient assessment throughout the session by moving the camera or the patient as requested by the Neurologist.
- Press the red **End Call** button on the remote to disconnect at the end of every call.

**www.mbtelehealth.ca**

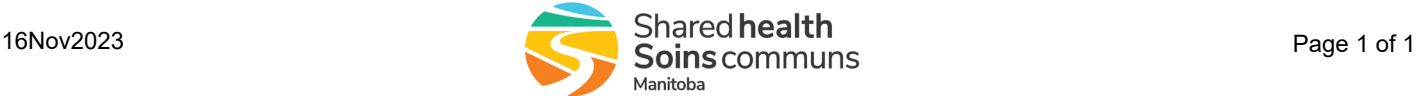